# Mımakı

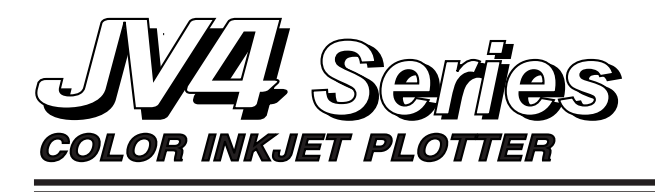

## *QUICK REFERENCE INK FILLING GUIDE*

#### *TYPES OF INK*

- *• Be sure to use the inks and ink cartridges specified by MIMAKI.*
- **Water-soluble pigment ink [Pigcm]**
- **Water-soluble pigment ink [PigOG]**
- **Water-soluble dye ink [Dye]**
- **Disperse dye ink [Sub]**

#### *FILLING INK FOR THE FIRST TIME AFTER PURCHASE OF PLOTTER*

#### *INITIAL SETTING OF INKS*

- **1. Turn the power on.** After the initial operation, the device displays the type of ink set in each ink station.
- **2. By pushing the JOG keys [ ] and [ ], specify the type of ink set in the R-row ink station.**

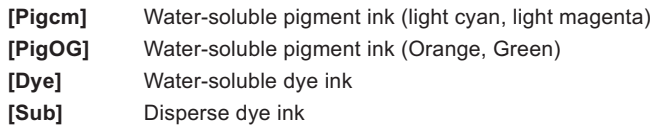

- **3. Move the cursor by pushing the JOG keys [ ] and [ ].**
- **4. By pushing the JOG keys [ ] and [ ], specify the type of ink set in the F-row ink station.**
- **5. Press the [ENTER] key.**
- **6. Insert the ink cartridges into the ink stations.** Align two projecting portions of the ink cartridge with rails on the ink stations. Once the ink cartridge is inserted to reach the normal position, the buzzer will sound. Insert the respective ink cartridges into the corresponding ink stations.
- **7. The print head is automatically filled with ink.**
- **8. Once the ink-filling procedure completes, the device enters the LOCAL mode.**

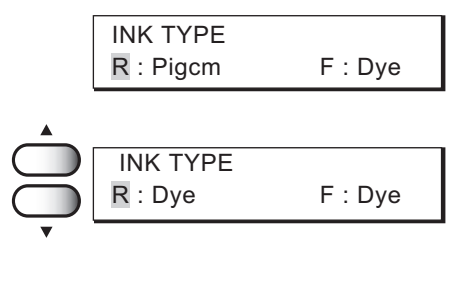

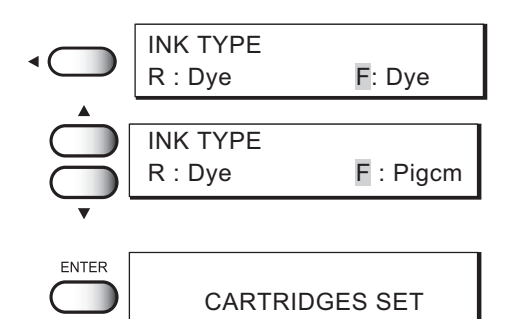

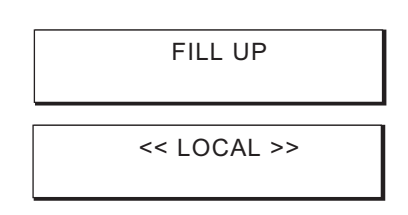

#### *REPLACING INK WITH INK OF THE SAME TYPE WHEN THERE IS A SMALL AMOUNT OF INK*

- *• When the amount of ink becomes small during plotting.* The amount of ink of the color indicated is running out. Set a new ink
	- cartridge of K (black) in the R-row ink station. *• When the amount of ink completely runs out during*

The amount of ink of the color indicated has completely run out.Set a new ink cartridge of C (Cyan) in the F-row ink station.

**1. Either of the messages shown above is displayed on the LCD during plotting.**

The plotting operation is not interrupted even when "Near End" is displayed. Proceed to Step 2 at the end of the plotting operation. If "Ink End" is displayed, the carriage stops during the plotting operation. In this case, the plotting operation is interrupted.

- **2. Install a new ink cartridge.** Pull out the ink cartridge of the indicated color and then load a new ink cartridge.
- **3. When the ink cartridge has been loaded, drawing is possible again.**

#### *REPLACING INK WITH INK OF A DIFFERENT TYPE*

- *• EMPTY OUT WASTE INK TANK BEFORE REPLACEMENT.• •*
	- **1. Cause the display to give the indication "LOCAL".**
	- **2. Press the [ENTER] key.**

*plotting.*

- **3. Press the [ ] and [ ] key until the display gives the indication [INK CHANGE].**
- **4. Press the [ENTER] key.** Specify the type of ink to be filled in the left ink station.
- **5. Set the type of ink to be filled in the R-row ink** station by pushing the JOG keys [ $\blacktriangle$ ] and [ $\blacktriangledown$ ].
- **6. Set the type of ink to be filled in the F-row ink. station by pushing the JOG keys[ ], [ ], [ ] and [ ].**
- **7. Press the [ENTER] key.**
- **8. Take out the changing ink cartridge from the ink station.**

Discharge of the filled ink is started.

- **9. Install the washing Liquid cartridge.** Load the Washing Liquid cartridge at the position of the ink discharged in step 8. Washing is started automatically.
- **10. Take out the washing liquid cartridge from the ink station.**

Discharge of the washing liquid is started.

- **11. Repeat steps 9 and 10.**
- **12. Install new ink cartridges.** Filling of ink is started automatically. When filling of ink is completed, [INK CHANGE] is ended.
- **13. Press the [END] key twice, and the menu returns to the LOCAL mode.**

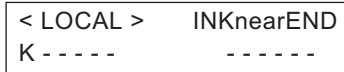

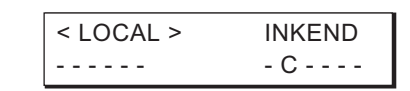

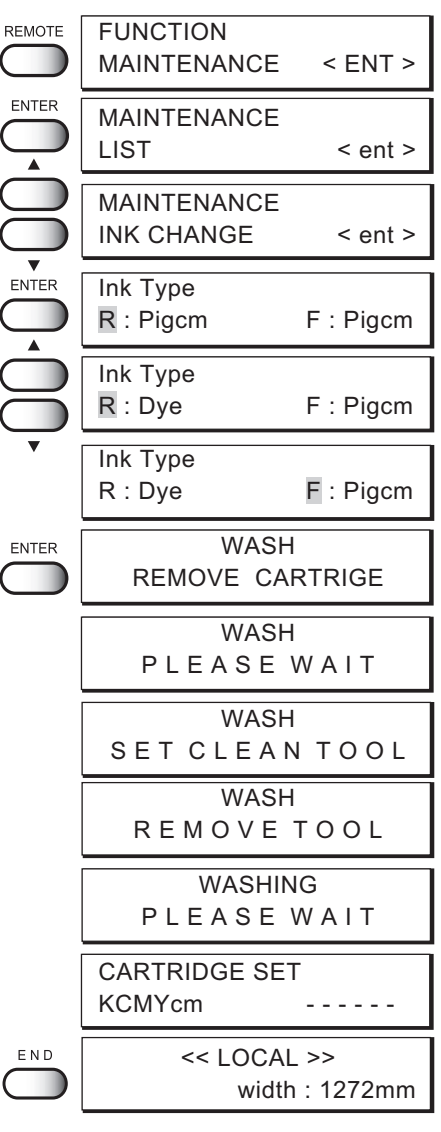

#### *SETTING FOR 1-WAY HIGH-SPEED PLOTTING R-ROW=F-ROW (SAME SETS)*

Loading cartridges of the same type in R-row and F-row ink stations.

**1. High-speed plotting using water-soluble pigment ink (Light set)**

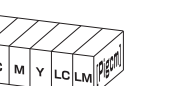

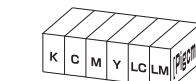

**2. High-speed plotting using water-soluble pigment ink (Orange, Green set)**

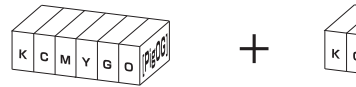

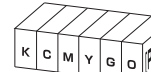

**3. High-speed plotting using Water-soluble dye ink**

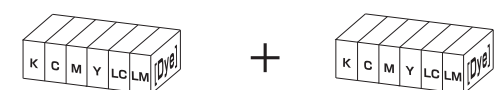

 $\pm$ 

**4. High-speed plotting using Disperse dye ink**

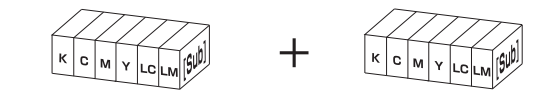

#### *SETTING FOR 2-WAY MULTI-PLOTTING R-ROW*≠*F-ROW (DIFFERENT SETS)*

Loading cartridges of the different type in R-row and F-row ink stations.

**1. Setting water-soluble pigment ink (Light set) and water-soluble pigment ink (Orange, Green set)**

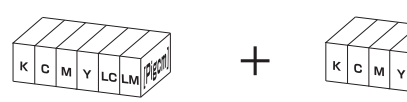

- **2. Setting water-soluble pigment ink (Light set) and water-soluble dye ink**
	-
- **3. Setting water-soluble pigment ink (Orange, Green set) and water-soluble dye ink**

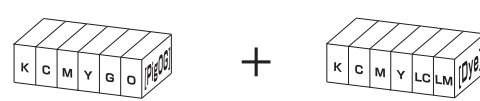

**4. Setting water-soluble pigment ink (Light set) and Disperse dye ink**

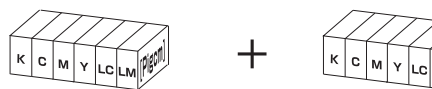

**5. Setting water-soluble pigment ink (Orange, Green set) and Disperse dye ink**

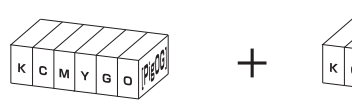

**6. Setting water-soluble dye ink and Disperse dye ink**

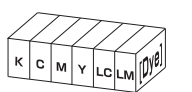

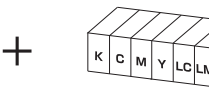

### *TO CONTINUE PLOTTING EVEN WHEN THE INK RUNS OUT DURING PLOTTING*

#### *[PRINT CONT.] FOR 1-WAY HIGH-SPEED PLOTTING*

Even if the ink in one ink station runs out during plotting, this function permits the current plotting operation to be continued without interruption by using the other ink station.

- **1. Select a type.**
	- 1. Press the [FUNCTION] key.
	- 2. Press the [ENTER] key.
	- 3. Select any Type1 through 4 by pushing the JOG keys  $[\triangle]$  and  $[\nabla]$ .
- **2. Press the [ENTER] key.**
- **3. Press the [ ] and [ ] key until the display gives the indication [PRINT CONT.].**
- **4. Press the [ENTER] key.**
- **5. Set a PRINT CONT. by pushing the JOG keys [ ]** and  $[\nabla]$ . Here, select ON.
- **6. Press the [ENTER] key.**
- **7. Push the [END] key twice, and the menu returns to the LOCAL mode.**

#### *SETTING THE TYPE OF INK TO BE USED [INKTYPE] FOR 2-WAY MULTI-PLOTTING*

This function selects the type of ink that is to be used.

- **1. Select a type.**
	- 1. Press the [FUNCTION] key.
	- 2. Press the [ENTER] key.
	- 3. Select any Type1 through 4 by pushing the JOG keys [ $\triangle$ ] and  $[\nabla]$ .
- **2. Press the [ENTER] key.**
- **3. Press the [ ] and [ ] key until the display gives the indication [INKTYPE].**
- **4. Press the [ENTER] key.**
- **5. Set a type of ink to be used by pushing the JOG keys [ ] and [ ] .** Here, select Dye.
- **6. Press the [ENTER] key.**
- **7. Push the [END] key twice, and the menu returns to the LOCAL mode.**

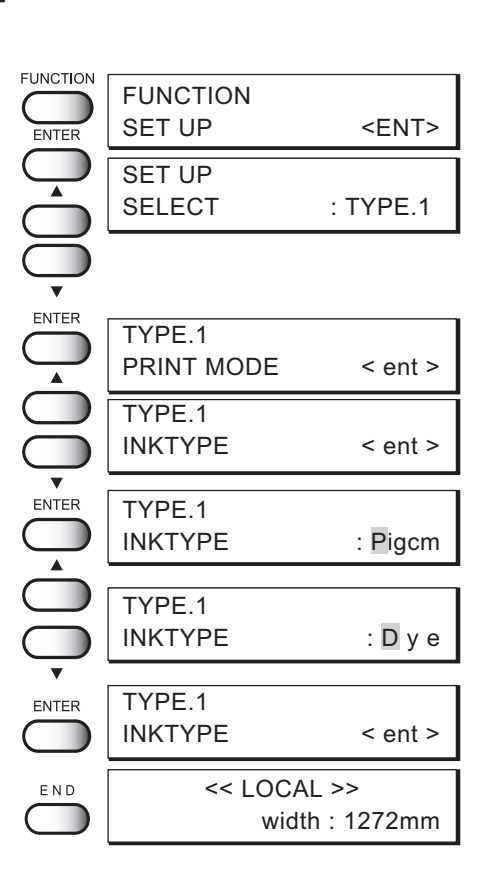

FUNCTION

SET UP

**FUNCTION** 

ENTER

 $\blacktriangle$ 

ENTER

 $\frac{1}{\sqrt{1-\frac{1}{2}}}\left( \frac{1}{\sqrt{1-\frac{1}{2}}}\right) ^{2}$ 

WENTER

 $\overline{\blacktriangle}$ 

ENTER

END

TYPE.1

TYPE.1

TYPE.1

TYPE.1

TYPE.1

SET UP
SET UP
SET UP
SET UP
SET UP
SET UP
SET UP
SET UP
SET UP
SET UP
SET UP
SET UP
SET UP
SET UP
SET UP
SET UP
SET UP
SET UP
SET UP
SET UP
SET UP
SET UP
SET UP
SET UP
SET UP
SET UP
SET UP
SET UP
SET UP
SET UP
SET UP
SET U

SELECT : TYPE.1

PRINT MODE < ent >

PRINT CONT. < ent >

PRINT CONT. : OFF

PRINT CONT. : ON

PRINT CONT. < ent >

 $<<$  LOCAL  $>>$ 

width : 1272mm

### **MENU TREE**

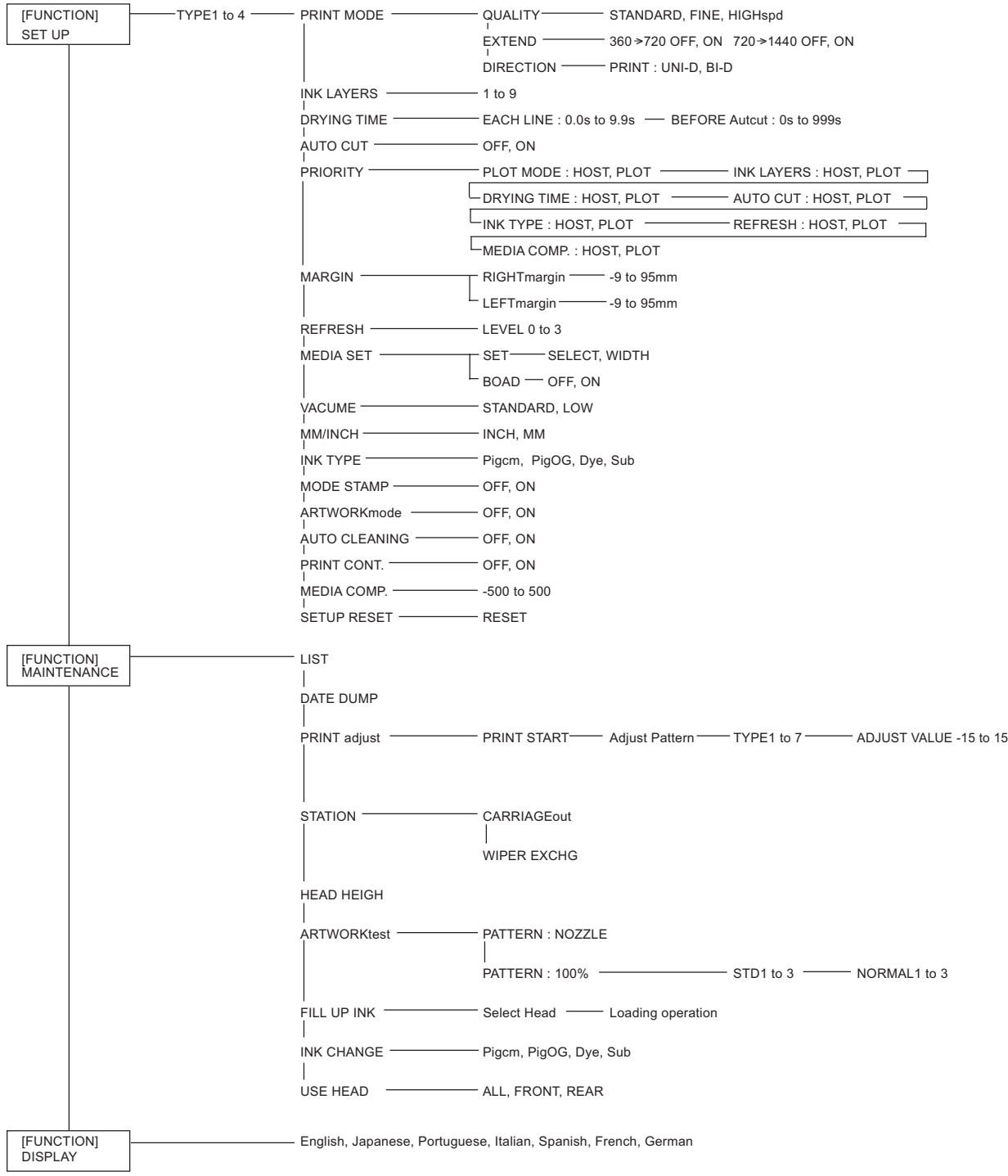

# **MIMAKI**

Printed in Japan ©MIMAKI ENGINEERING Co., Ltd. D200588-1.10-28012002